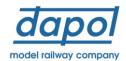

## Installing a DCC decoder into a 4-wheel Stroudley coach

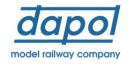

The Dapol 4-wheel Stroudley coaches are equipped with interior lighting. This will illuminate on DC when power is applied to the track. If the coach is placed on a DCC-powered track, the lights will be permanently lit. If you wish to control the lights via DCC, you will need to replace the 21-pin 'blanking plug' with a 21-pin decoder. The lights are wired to Function Output 1 (FO1), also referred to as 'Aux 1'. Therefore, the decoder must have at least 3 function outputs ( the front and rear light outputs are included in the count of function outputs)

For this model the lights are connected to FO1 (Aux 1).

## Remove the coach roof:

Steady the coach with one hand (avoiding pressing on the glazing) and gently lift the roof away from the body one edge at a time. The photo below shows the position of the clips that retain the roof:

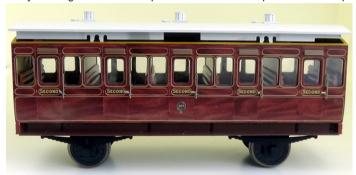

This will give access to the circuit board and the blanking plug as shown below:

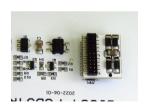

Ease off the blanking plug, taking great care to avoid bending the mounting pins:

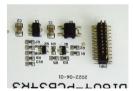

Insert the decoder of your choice taking care to align it correctly on the pins. The image below shows an Imperium decoder installed. There are instructions overleaf on how to configure an Imperium decoder, including light dimming:

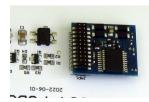

## Installing a DCC decoder into a 4-wheel Stroudley coach

Once the decoder is installed, you will need to select which function button you wish to use to turn the interior lights on and off. refer to your decoder instructions on how to do this.

If you have installed an Imperium decoder, details of two likely scenarios are detailed below:

Scenario 1a: Lights are turned on and off by F1 button without dimming. This will be the default setting of a brand new Imperium decoder. But if the decoder has already been changed from the default, the following CV values should be reinstated:

Assign F1 button to operate FO1 (Aux 1); Set CV35=4 Set FO1(Aux 1) to 'constant bright light': Set CV51=32

Scenario 1b: Lights are turned on and off by F1 button with dimming. Use the following CV values:

Assign F1 button to operate FO1 (Aux 1); Set CV35=4 Set FO1(Aux 1) to 'constant dim light': Set CV51=44

Set the desired brightness: Set CV64 from 1 (dim) to 30 (bright)

Scenario 2a: Lights are turned on and off by F0 button without dimming. Use the following CV values:

Assign F0 button to operate FO1 (Aux 1); Set CV35=3 Set FO1(Aux 1) to 'constant bright light': Set CV51=32

Scenario 2b: Lights are turned on and off by F0 button with dimming. Use the following CV values:

Assign F0 button to operate FO1 (Aux 1); Set CV35=3 Set FO1 (Aux 1) to 'constant dim light': Set CV51=44

Set the desired brightness: Set CV64 from 1 (dim) to 30 (bright)

Dapol Limited Gledrid Industrial Park, Chirk, Wrexham LL14 5DG. United Kingdom

Tel: 01691 774455 Fax: 01691 778866 www.dapol.co.uk email: sales@dapol.co.uk